- 
- 
- 
- 
- 

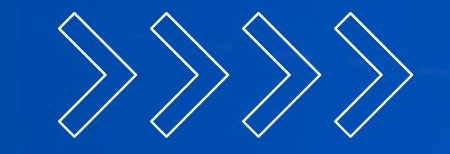

# E-book<br>Estratégia

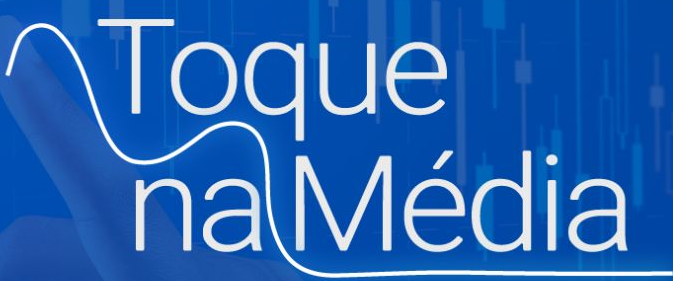

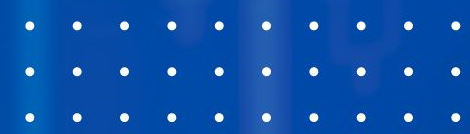

#### **DISCLAIMER**

O conteúdo desse ebook é puramente educacional, e em nenhum momento indica parâmetros que devem ser usados nos robôs ou em qualquer tipo de investimento.

A parametrização e ativação do robô é de total responsabilidade do cliente. O SmarttBot é uma ferramenta para investidores e traders com perfil de risco agressivo. Antes da utilização esteja ciente de todos os riscos.

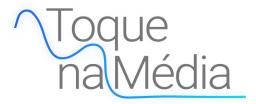

# **SUMÁRIO**

- Resumo;
- **•** Papel Negociado;
- **•** Gráfico;
- **•** Gerenciamento de Ordens;
- **·** Critério de entrada;
- Aumento de posição;
- **•** Filtros;
- Critérios de Saída ;
- **Critérios de Saída Diários ;**
- **•** Restrições de horários;
- **•** Módulo Day Trade;
- Contato;

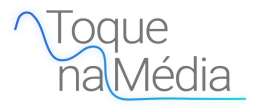

#### **RESUMO**

**Toque na Média** é uma estratégia aberta, na qual o usuário tem a liberdade de parametrizar do seu jeito. Possuindo diversos novos recursos, a possibilidade de diversificação da sua carteira de robôs aumentou de forma significativa. Alguns dos recursos:

- **- Aumento de posição;**
- **- Regra toque na média;**
- **- Aumento de posição no toque na média;**
- **Diversos filtros;**

Todos os recursos serão explicados posteriormente neste ebook.

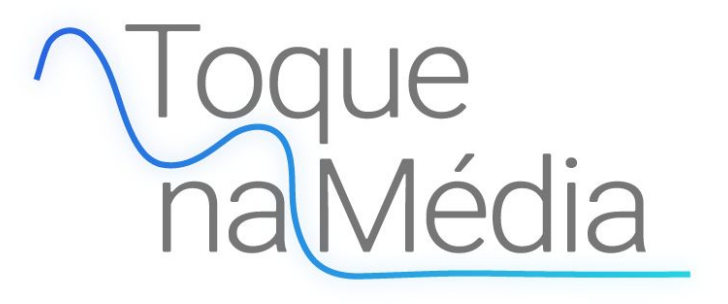

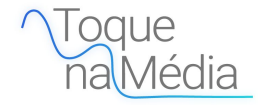

#### **PAPEL NEGOCIADO**

Para essa estratégia **escolhe-se apenas 1 ativo (código)** que será monitorado e negociado pelo robô.

Pode ser qualquer instrumento financeiro listado no segmento Bovespa que esteja disponível para negociação em pregão eletrônico, e índice futuro ou dólar futuro na BM&F.

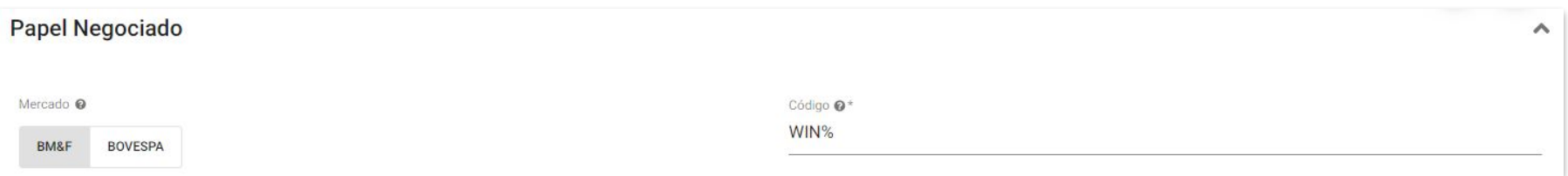

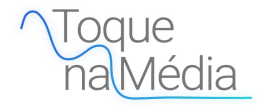

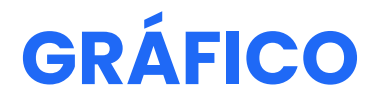

**Tipo do gráfico:** A estratégia utiliza somente o gráfico de **candlestick** para a definição de entradas. Pode-se escolher o tempo gráfico dentre as seguintes opções: 1, 5, 10, 15, 30, e 60 minutos.

#### Gráfico

Tempo gráfico (minutos) @

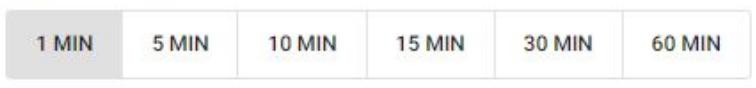

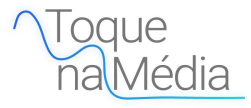

 $\hat{\phantom{a}}$ 

#### **GERENCIAMENTO DE ORDENS**

**Quantidade de contratos:** Número de contratos/ações negociados por trade (operação).

Pode-se escolher o **sentido de operação** da estratégia. O sentido determina quais tipos de entradas a estratégia fará. Uma entrada é a abertura de uma nova posição através de uma ordem de compra ou venda. As opções disponíveis são:

- **Apenas comprado:** a estratégia só fará entradas se uma compra for indicada pelos critérios de entrada;
- **Apenas vendido:** a estratégia só fará entradas se uma venda for indicada pelos critérios de entrada;
- **Comprado e vendido:** a estratégia fará entradas quando indicadas compras ou vendas.

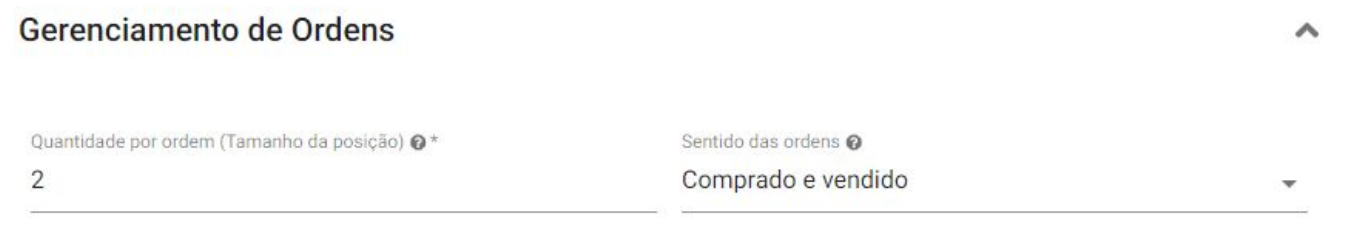

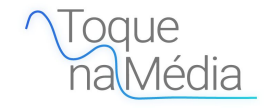

#### **Critério de entrada**

É possível escolher se o robô irá entrar em uma operação enviando uma ordem **à mercado** ou **limite**.

**Ordem à Mercado:** é executada ao preço ofertado pela contraparte da operação e o investidor não determina preço limite para execução. **Ordem Limite:** o investidor delimita o limite de preço para que a ordem seja executada.

**Spread para executar a ordem limite:** é possível determinar o intervalo de pontos aceitável no qual a ordem pode ser executada.

**Tempo para execução limite:** tempo em segundos que a ordem à limite tem para ser executada, caso o tempo inspire, ela poderá ser **cancelada** ou **executada à mercado**.

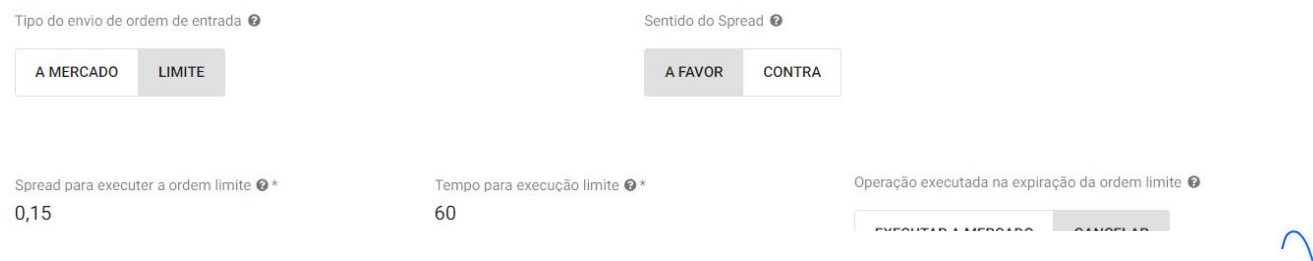

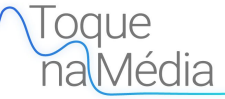

#### **Critério de entrada**

O critério de entrada que irá caracterizar a principal regra da estratégia é a configuração da média móvel. É baseado nela que o robô irá realizar entradas quando o preço tocar este indicador.

Quando o preço tocar de cima para baixo o robô irá efetuar uma compra; quando o preço tocar de baixo para cima o robô irá efetuar uma venda.

**Número de períodos:** número de períodos a ser usado para o cálculo da média móvel; **Valor usado:** determina se o valor utilizado para o cálculo da média móvel curta é o de abertura, fechamento, máxima ou mínima dos candles; **Tipo:** se a média curta a ser usada é Simples (aritmética) ou Exponencial (mais peso para os valores mais recentes); **Deslocamento:** número de períodos deslocados para o cálculo da média;

Média móvel: Número de períod...

20

Média móvel: Valor usado @ Fechamento

Média móvel: Tipo @

Exponencial

Média móvel: Deslocamento @\*

 $\Omega$ 

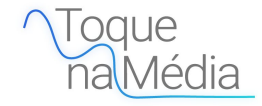

# **AUMENTO DE POSIÇÃO POR TOQUE NA MÉDIA**

Nesta estratégia, temos a possibilidade de configurar o robô para realizar um aumento de posição por toque na média. O ideal é que você utilize uma média móvel mais curta para a realização de entradas (exemplo: 6 períodos) e uma mais longa para o aumento (exemplo: 14 períodos).

Pode-se também utilizar a mesma média móvel de entrada para realizar o aumento.

-

É importante ressaltar que **não é possível utilizar o aumento por toque na média junto com os aumentos de posição contra e/ou a favor.**

Os parâmetros vistos nessa feature são iguais a do critério de entrada, com exceção do **Volume ,** neste parâmetro, você irá passar uma lista contendo o número de contratos em que o robô irá aumentar posição a cada toque na média.

No exemplo a seguir, temos que a lista possui os números **1,2** ou seja, no primeiro toque da média configurada para aumento de posição, o robô irá efetuar um aumento de posição com 1 contrato e no segundo toque com 2 contratos.

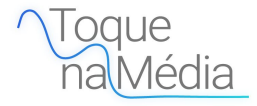

# **AUMENTO DE POSIÇÃO POR TOQUE NA MÉDIA**

#### Aumento de Posição

Volume (Lista separada por vírgulas) @\* Ativar aumento de posição utilizando toque do preço na média móvel @  $1,2$ Média móvel: Número de períod... Média móvel: Valor usado @ Média: Deslocamento @\* Média móvel: Tipo @ Fechamento 20 Exponencial  $\Omega$ 

O robô sempre irá realizar os aumentos de posição após o Horário final de entrada e durante janelas de bloqueio de horário, independentemente do tipo de ordem parametrizada.

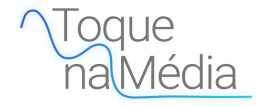

### **AUMENTO DE POSIÇÃO CONTRA**

Habilitando o **aumento de posição contra**, o robô irá realizar aumentos de posição quando a operação estiver sendo perdedora. As configurações para essa feature são:

- **Pontos/R\$ para aumento de posição:** neste campo você irá inserir os pontos (WDO e WIN) ou R\$ (Ações) referente ao preço de entrada ou preço médio da posição.As pontuações/R\$ devem ser separados por vírgula, exemplo: se você deseja que o robô aumente posição quando estiver perdendo 100 pontos e depois realize outro aumento quando estiver perdendo 200 pontos, basta inserir: 100,200
- **Contratos para aumento de posição:** neste campo você irá inserir o número de contratos (WDO e WIN) ou papéis (Ações) em que você deseja que seu robô execute quando o parâmetro acima for alcançado, exemplo: se você deseja que seu robô entre com 1 contrato no primeiro aumento e mais 1 contrato no segundo, você deve preencher da seguinte forma: 1,1
- **Aumento de posição em relação:** você irá escolher se o robô deseja realizar o aumento de posição referente ao preço de entrada ou ao preço médio da posição.
- **Tipo**: neste campo você irá selecionar se deseja que as ordens de aumento de posição contra sejam executadas à

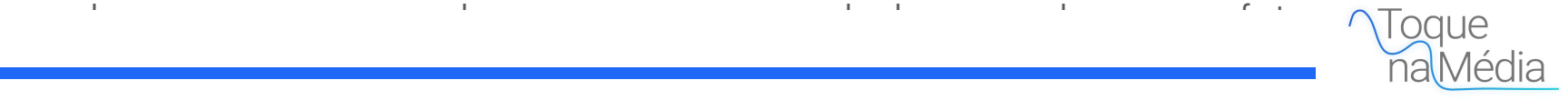

### **AUMENTO DE POSIÇÃO CONTRA**

#### **Observações:**

- A soma do número de contratos que você irá aumentar posição respeitará o limite máximo de contratos do seu plano atual na SmarttBot.
- Caso você habilite o aumento de posição contra, o aumento de posição a favor não poderá ser habilitado.
- A feature "Dobrar posição na entrada seguinte a uma perda (Martingale)" não poderá ser habilitada caso habilite qualquer aumento de posição.

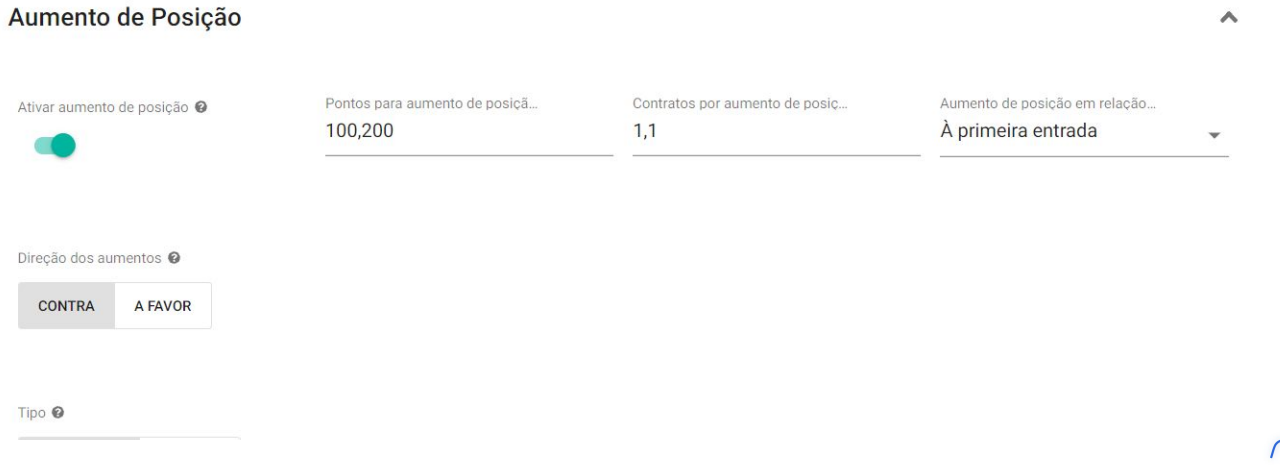

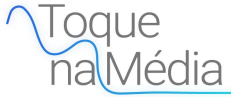

#### **AUMENTO DE POSIÇÃO A FAVOR**

Habilitando o **aumento de posição a favor**, o robô irá realizar aumentos de posição quando a posição estiver sendo vencedora. As configurações para essa feature são:

- **Pontos/R\$ para aumento de posição:** neste campo você irá inserir os pontos (no caso de WDO e WIN) ou R\$ (no caso de ações) referente ao preço de entrada ou preço médio da posição.As pontuações/R\$ devem ser separados por vírgula, exemplo: se você deseja que o robô aumente posição quando estiver ganhando 300 pontos e depois outro aumento quando estiver ganhando 600 pontos, basta inserir: 300,600
- **Contratos para aumento de posição:** neste campo você irá inserir o número de contratos (no caso de WDO e WIN) ou papéis (no caso de ações) em que você deseja que seu robô execute quando o parâmetro acima for alcançado, exemplo: se você deseja que seu robô entre com 1 contrato quando estiver ganhando 300 pontos e mais 2 contrato quando estiver ganhando 600 pontos, você deve preencher da seguinte forma: 1,2
- **Aumento de posição em relação:** você irá escolher se o robô deseja realizar o aumento de posição referente ao preço de entrada ou ao preço médio da posição.

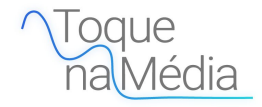

### **AUMENTO DE POSIÇÃO A FAVOR**

#### **Observações:**

- A soma do número de contratos que você irá aumentar posição respeitará o limite máximo de contratos do seu plano atual na SmarttBot.
- Caso você habilite o aumento de posição a favor, o aumento de posição contra não poderá ser habilitado.
- A feature "Dobrar posição na entrada seguinte a uma perda (Martingale)" não poderá ser habilitada caso habilite qualquer aumento de posição.

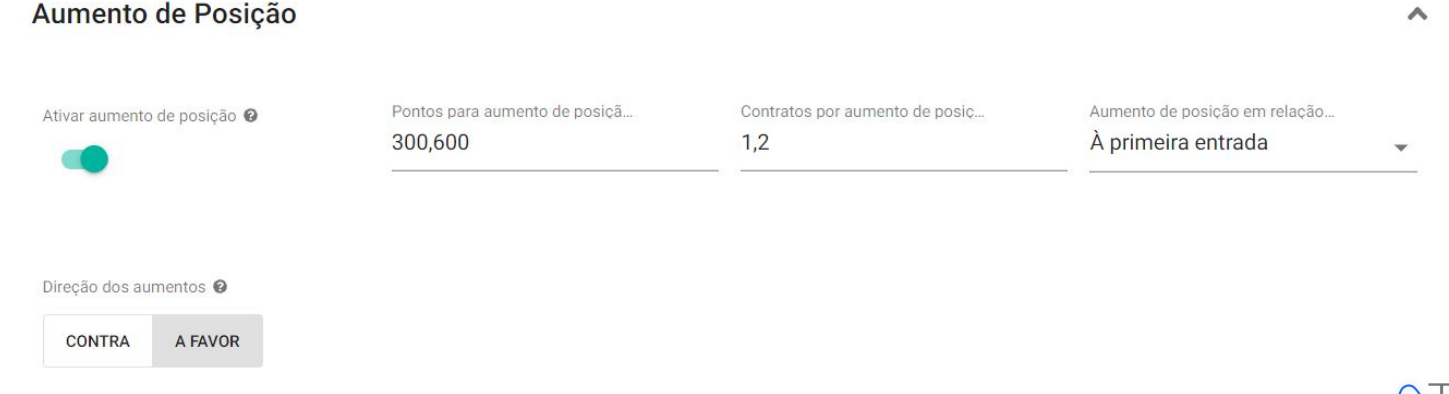

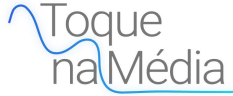

∧

#### **FILTRO DE ENTRADA**

Nesta parte da criação de sua estratégia, são disponibilizados dois filtros: **Filtro por média móvel do volume de contratos** e **Filtro dos dias da semana.**

**Filtro por média móvel do volume de contratos:** Esse recurso possibilita ao trader configurar o robô para realizar entradas somente quando o volume estiver acima de uma **Média de Volume** parametrizada. A **Média de volume** pode ser **Simples** ou **Exponencial** e o **Número de períodos** também pode ser escolhido.

Filtro por média móvel do volume de contratos @

Média de volume: Número de períodos @ \*

Média de volume: Tipo @

**SIMPLES** 

20

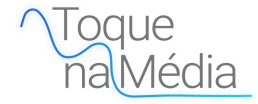

**EXPONENCIAL** 

### **FILTRO POR VARIAÇÃO DO ATIVO**

O **Filtro por Variação do Ativo** faz com que o robô só opere dentro do range parametrizado, ou seja, caso o ativo no qual o robô esteja monitorando estiver acima de +X% ou abaixo de -X% o robô não irá realizar entrada, exemplo:

Supondo que você ligou o **Filtro por Variação do Ativo** com a **Variação Permitida** parametriza com o valor absoluto de 3, o robô só irá operar caso o ativo esteja entre o range de -3% a +3%. Fora desse range, por mais que os critérios de entrada sejam cumpridos, o robô não irá operar.

É válido ressaltar que esse filtro auxilia muito em mercados muitos voláteis, não permitindo o robô operar quando por exemplo o WIN está com uma variação perto de entrar em Limit Move (por volta dos 10%).

Filtro de variação do ativo (%) @

Variação permitida (%) @

3,00

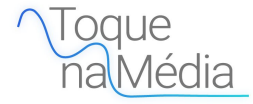

#### **FILTRO DE ENTRADA**

**Filtro dos dias da semana:** Com esse filtro você irá poder escolher os dias da semana que deseja que o seu robô opere. Com ele será possível evitar dias em que você acredita que o mercado irá possuir uma grande volatilidade ou até mesmo dias em que o seu robô historicamente não vai bem.

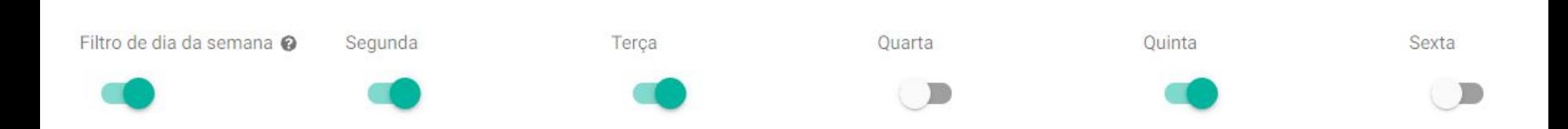

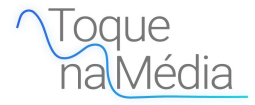

# **CRITÉRIOS DE SAÍDA**

Essa estratégia pode ser configurada para fazer saídas (ou eliminações) com base nos seguintes parâmetros:

- **Saída por toque na média;**
- **- Stop Loss;**
- **- Stop Gain;**
- **Stop Móvel;**
- **Realização Parcial;**

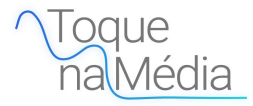

# **SAÍDA POR TOQUE NA MÉDIA**

Nesta estratégia, temos a possibilidade de configurar o robô para sair por um toque na média. O ideal é que você utilize uma média móvel mais curta para a realização de entradas (exemplo: 9 períodos) e uma mais longa para a saída (exemplo: 21 períodos).

Os parâmetros encontrados nessa feature são os mesmos do Critério de entrada.

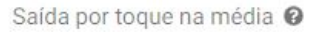

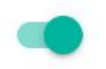

.

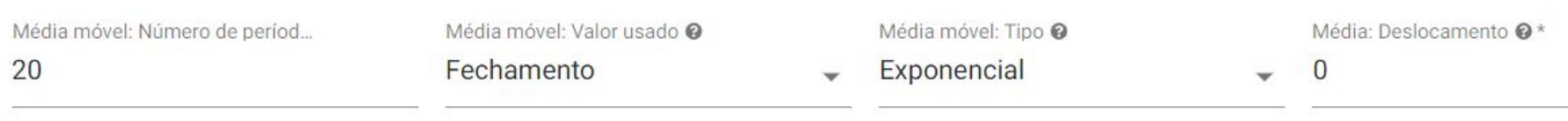

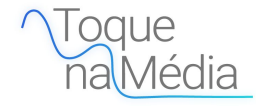

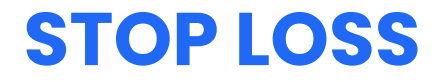

Este parâmetro define quanto uma posição deve estar perdendo para que seja encerrada.

O valor pode ser inserido em valores absolutos (em reais e centavos para ações ou pontos para contratos) ou em valores percentuais (para ações).

O acionamento do stop se dá quando a diferença entre o preço atual e o preço médio da posição atual atinge ou ultrapassa o valor configurado.

**Obs**: Ordem Stop Loss sempre é enviada a mercado, no qual pode ocorrer slippage.

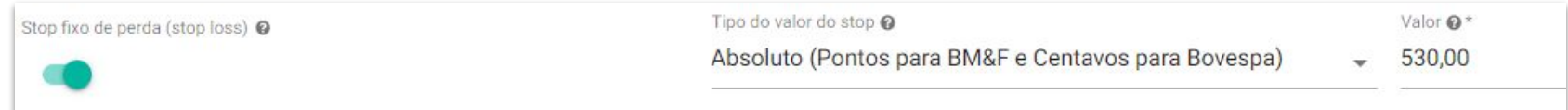

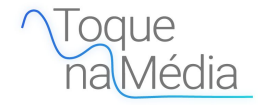

#### **STOP GAIN**

Este parâmetro define quanto uma posição deve estar ganhando para que seja encerrada.

O valor pode ser inserido em valores absolutos (em reais e centavos para ações ou pontos para contratos) ou em valores percentuais (para ações).

O acionamento do stop se dá quando a diferença entre o preço atual e o preço médio da posição atual atinge ou ultrapassa o valor configurado.

**Obs**: É possível escolher se a ordem será enviada a mercado ou limite.

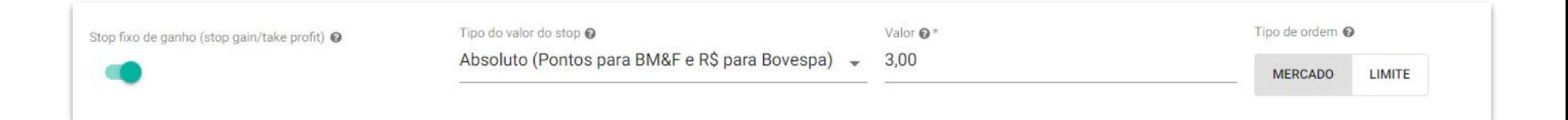

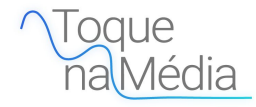

# **STOP MÓVEL DE GANHO**

Para o **stop móvel** devem ser informados dois valores, ambos em valores absolutos (em reais e centavos para ações ou pontos para contratos) ou ambos em valores percentuais (para ações). O primeiro valor é o de Início (Ativação) e indica quanto uma posição deve estar ganhando para que o stop móvel seja acionado.

O segundo valor é o de "Distância" e indica quanto a estratégia deve perder, com relação ao ganho máximo já registrado na posição atual, para que uma eliminação seja feita.

O Stop Móvel acompanha o preço de acordo com a parametrização do critério de "Ativação" e "Distância". Porém, é válido destacar que o critério de "Ativação" toma por base o preço de compra/venda e o critério "Distância" toma por base o preço negociado à mercado.

Quando o stop é acionado pela "Ativação", a base passa a ser o preço naquele exato momento. Após acionado e ocorrer uma variação contra a tendência de valor maior ou igual a "Distância", então o robô irá encerrar a operação.

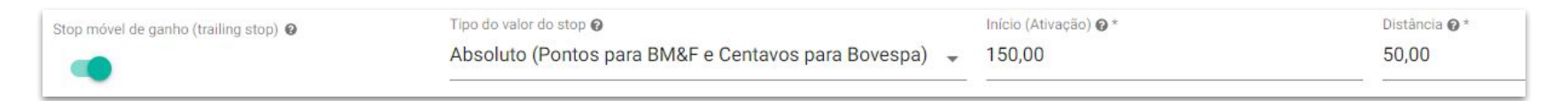

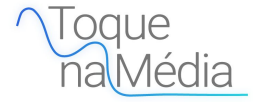

# **STOP MÓVEL DE GANHO**

**Exemplo**: Se um robô comprou 1 contrato ao preço de 100.000 pontos e a ativação do stop móvel está parametrizada para ativação de 50 pontos e distância 25 pontos, então o stop móvel irá acionar caso ocorra de o preço atingir 100.050 pontos.

A partir desse momento ele passa a acompanhar o preço do mercado como base e, caso o preço recue 25 pontos do maior preço registrado dentro da operação, o robô encerrará a posição. Nesse exemplo, se o preço for em 100.150 e cair para 100.125 pontos, ele irá sair do mercado por que a distância de 25 pontos ocorreu.

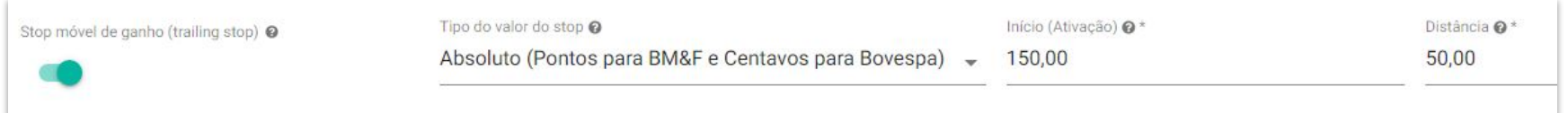

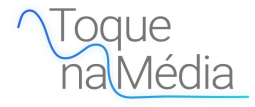

### **REALIZAÇÃO PARCIAL**

Para a **realização parcial** deve ser informado em valores absolutos (em reais e centavos para ações ou pontos para contratos) ou em valores percentuais (para ações) quanto uma posição deve estar ganhando para que seja feita uma realização parcial, e a quantidade de ações/opções ou contratos, em valores absolutos (quantidade absoluta de ações ou contratos) ou em valores percentuais (percentual de ações ou contratos da quantidade posicionada), que serão eliminados quando o valor de ganho for atingido.

O acionamento da realização parcial se dá quando a diferença entre o preço atual e o preço médio da posição atual atinge ou ultrapassa o valor configurado.

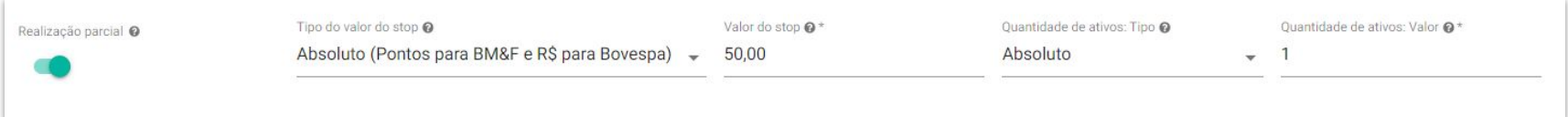

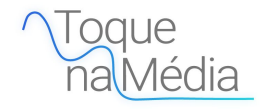

#### **BREAK EVEN**

Este parâmetro define a alteração do stop fixo de perda para o mesmo preço da ordem de entrada, somente após a ocorrência de uma realização parcial.

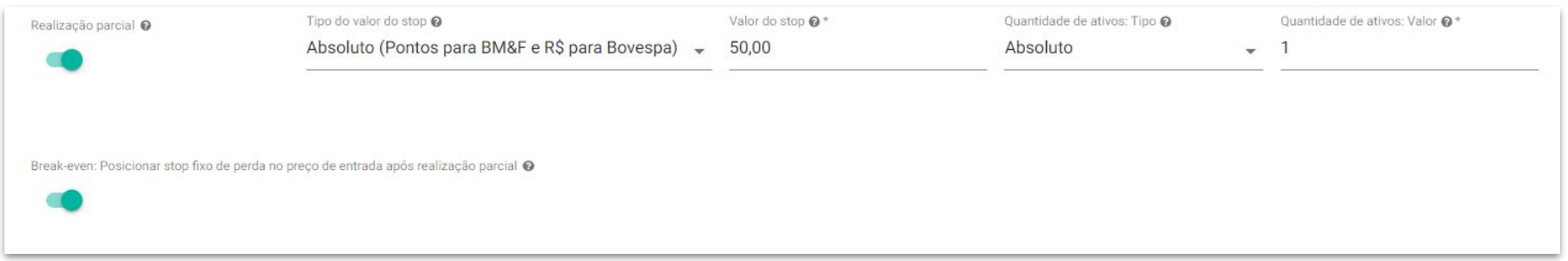

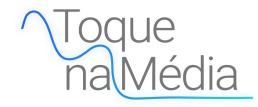

# **CRITÉRIOS DE SAÍDA DIÁRIOS**

A estratégia permite a ativação de **critérios de saída diários**, que oferece recursos para limitar uma perda máxima no dia, um ganho máximo no dia e uma quantidade definida de trades, são eles:

- **Stop diário de perda;**
- **- Stop diário de ganho;**
- **Parar após X trades no dia;**

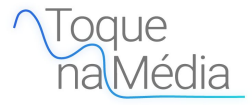

### **STOP DIÁRIO DE PERDA**

Valor absoluto financeiro (saldo day trade do robô) que o robô deve estar perdendo, no acumulado de todos os trades do dia, para que elimine qualquer posição em aberto e também não abra mais posições.

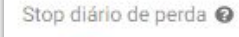

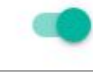

Valor absoluto financeiro (R\$) @\* 90,00

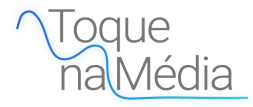

### **STOP DIÁRIO DE GANHO**

Valor absoluto financeiro (saldo day trade do robô) que o robô deve estar ganhando, no acumulado de todos os trades do dia, para que elimine qualquer posição em aberto e também não abra mais posições.

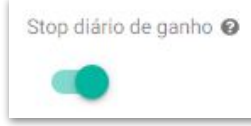

Valor absoluto financeiro (R\$) @\* 110,00

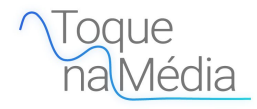

### **PARAR APÓS X TRADES NO DIA**

Permite parar o robô caso o robô tenha feito uma quantidade definida de trades no dia e caso o saldo do dia esteja positivo ou negativo ou ambos. Após os X trades, o robô verifica se a condição de parada está satisfeita (se o seu saldo diário é positivo, negativo ou ambos) para poder parar. Se o robô parar de operar em um dia por esse critério, ele não irá abrir mais nenhuma posição no dia corrente.

**Exemplo**: Se X = 1, se for para parar de operar apenas com saldo positivo e o primeiro trade for de prejuízo, o robô não irá parar. Mas, se o segundo trade for de lucro e ficar com saldo positivo, o robô irá parar. Ou seja, o número de trades X é tratado como a quantidade mínima de trades que devem ocorrer para a avaliação da condição de parada. Ocorrendo esta quantidade, a primeira vez que atender a condição definida, o robô irá parar naquele dia.

*Essa condição continuará válida apenas enquanto o robô estiver em execução. Caso o robô seja reiniciado no mesmo dia, a estratégia poderá operar novamente no dia.*

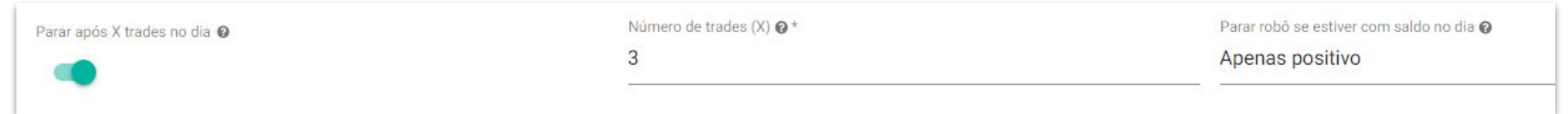

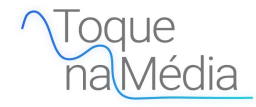

# **RESTRIÇÕES DE HORÁRIO**

A estratégia permite a definição de restrições de horário para que o robô possa começar a abrir posições e parar de abrir posições.

**Horário inicial para abrir posições\*:** hora mínima para novas posições serem abertas. Sinais de entrada que acontecerem antes do horário configurado serão ignorados.

**Horário final para abrir posições\*:** hora máxima para novas posições serem abertas. Sinais de entrada que ocorrerem depois do horário configurado serão ignorados. Posições em aberto não são eliminadas com este parâmetro.

**Janelas de bloqueio:** durante o intervalo configurado o robô não fará novas entradas. Ele ainda executará saídas e reversões caso o parâmetro **Permitir reversões** estiver ligado, ou seja, se o robô estiver posicionado quando a janela de bloqueio é ativada, ele não irá sair até que os parâmetros de saída sejam cumpridos.

*\*Todos os horários configurados nos parâmetros da estratégia devem ser informados no formato hh:mm.*

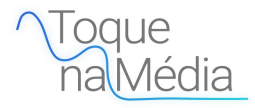

# **RESTRIÇÕES DE HORÁRIO**

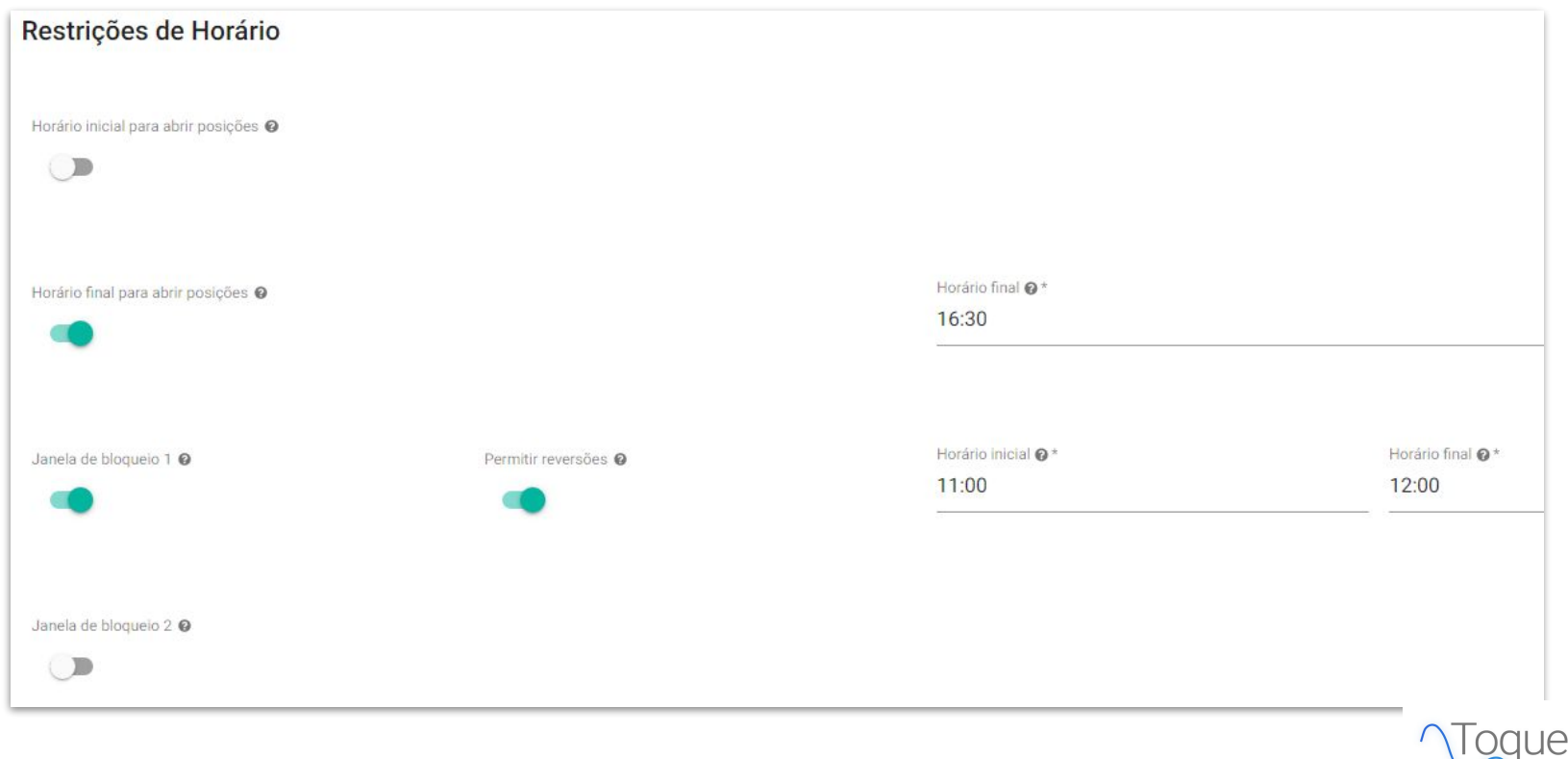

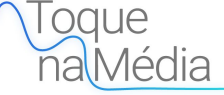

# **MÓDULO DAY TRADE**

**Apenas Day Trade**: se ativado, oferece recursos para garantir que posições abertas sejam encerradas no mesmo dia, basta configurar o Horário final para zerar carteira e o robô. Além de eliminar qualquer posição em aberto neste momento, o robô também não fará novas entradas após ele.

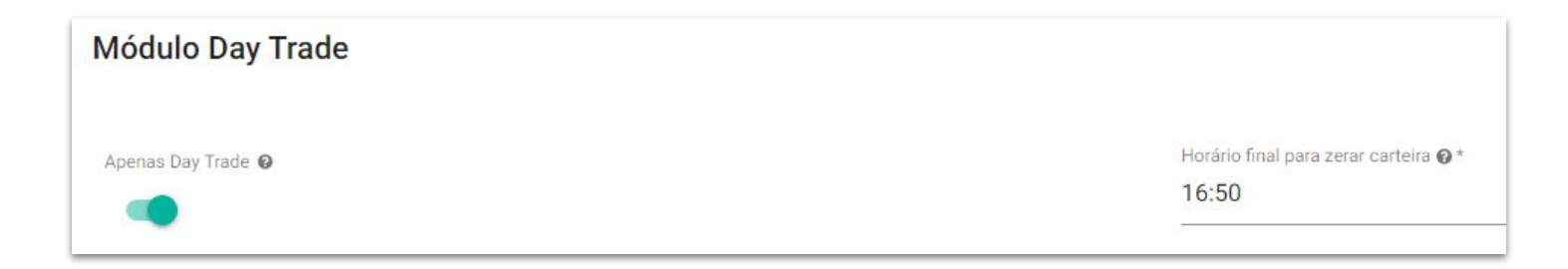

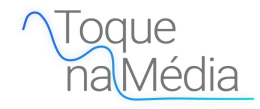

- 
- 
- 
- $\bullet$   $\bullet$

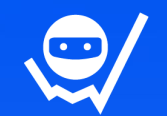

#### **CONTATOS**

**Site:** [www.smarttbot.com](http://www.smarttbot.com)

**Telefone:** (11) 4118-0492 / (31) 2573-0048

**Email:** contato@smarttbot.com

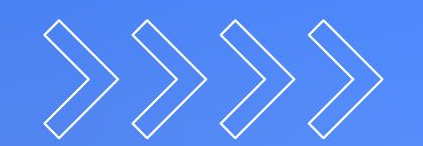